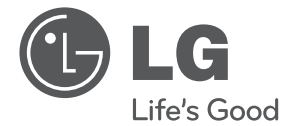

# ИНСТРУКЦИЯ ПОЛЬЗОВАТЕЛЯ Hi-Fi Мини система

Перед началом работы внимательно прочитайте и сохраните данное руководство.

CM4630 (CM4630, CMS4630F) CM4530 (CM4530, CMS4530F, CMS4530W) CM4430 (CM4430, CMS4530F) CM4330 (CM4330, CMS4330F)

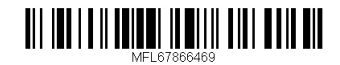

**РУССКИЙ**

**УКРАїНСЬКА**

**VKPATHCLKA** 

**ҚAЗAҚ ТІЛІ**

**ENGLISH**

**ENGLISH** 

# **Информация по технике безопасности**

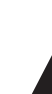

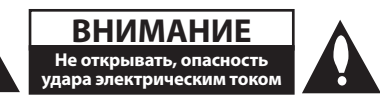

**ВНИМАНИЕ:** ВО ИЗБЕЖАНИЕ ПОРАЖЕНИЯ ЭЛЕКТРИЧЕСКИМ ТОКОМ НЕ СНИМАЙТЕ КОРПУС (ИЛИ ЗАДНЮЮ ЧАСТЬ). ЗАПРЕЩАЕТСЯ САМОСТОЯТЕЛЬНЫЙ РЕМОНТ ДЕТАЛЕЙ. ОБРАТИТЕСЬ В СЛУЖБУ СЕРВИСА.

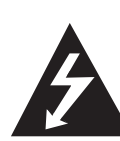

Символ молнии в треугольнике означает, что в корпусе находятся неизолированные детали под напряжением, представляющие опасность поражения электрическим током.

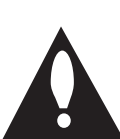

треугольнике обращает внимание пользователя на наличие важной информации по использованию (ремонту) в сопроводительной документации к устройству.

Восклицательный знак в

**ВНИМАНИЕ:** НЕ ПОДВЕРГАЙТЕ УСТРОЙСТВО ВОЗДЕЙСТВИЮ ВЛАГИ ВО ИЗБЕЖАНИЕ ПОЖАРА

ИЛИ ПОРАЖЕНИЯ ЭЛЕКТРИЧЕСКИМ ТОКОМ.

**ВНИМАНИЕ:** Запрещается устанавливать устройство в ограниченном пространстве, например, в книжном шкафу и т.п.

**ВНИМАНИЕ**: Не допускается перекрывание вентиляционных отверстий. Установка аппаратуры должна производиться в соответствии с инструкциями изготовителя.

Прорези и отверстия в корпусе предназначены для вентиляции, обеспечивающей надлежащие рабочие условия и предохраняющей от перегрева. Категорически не допускается перекрывание отверстий за счет размещения аппаратуры на кровати, диване, ковре или других аналогичных поверхностях. Не допускается размещение аппаратуры во встроенной мебели наподобие книжного шкафа или стойки за исключением обеспечения надлежащей вентиляции или прямых указаний изготовителя.

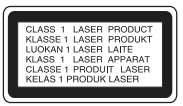

**ВНИМАНИЕ:** В целях надлежащего использования устройства внимательно прочтите и сохраните данное руководство пользователя. Для проведения ремонта обращайтесь в авторизованный сервисный центр. Применение иных пультов управления, настроек и режимов работы, чем те, что указаны ниже, может привести к появлению вредного радиационного излучения. Для предотвращения прямого облучения лазерным пучком запрещается открывать корпус изделия.

#### **МЕРЫ ПРЕДОСТОРОЖНОСТИ, связанные со шнуром питания**

Для большинства приборов рекомендуется размещение на отдельной электрической цепи;

То есть на цепи с одной розеткой, питающей исключительно данное устройство и не имеющей дополнительных розеток или разветвлений. См. страницу технических параметров данного руководства пользователя. Не перегружайте стенные розетки. Перегруженные, поврежденные, неплотно закрепленные стенные розетки, удлинители, потертые шнуры питания, провода с поврежденной или растрескавшейся изоляцией могут представлять опасность. Любой из перечисленных фактов может стать причиной поражения электрическим током или пожара. Периодически проверяйте состояние шнура устройства. При наличии следов повреждения пользование устройством необходимо прекратить, шнур отсоединить и обратиться за его заменой в авторизованный сервисный центр. Избегайте механического воздействия на шнур питания: скручивания, сгибания, защемления дверью, частого наступания. Обращайте особое внимание на разъемы, стенные розетки и места выхода шнура из устройства. Для отключения питания от сети потяните за штепсель шнура сетевого питания. Устройство должно быть установлено так, чтобы штепсель находился в зоне быстрого доступа.

Устройство оборудовано с переносной батарей или аккумулятором.

#### **Безопасный способ извлечь батарею или аккумуляторы из оборудования:**

Извлеките старую батарею или аккумулятор, при сборке повторите действия в обратном порядке. Для предотвращения загрязнения окружающей среды и возможного нанесения вреда людям и животным старые батареи или аккумулятор необходимо поместить в соответствующие контейнеры на пунктах сбора мусора. Не выбрасывайте батареи или аккумуляторы вместе с другим мусором. Рекомендуется использовать местные бесплатные службы по утилизации батарей и аккумуляторов. Аккумулятор не следует подвергать воздействию тепла, например, воздействию прямого солнечного света, огня и подобных источников.

**ВНИМАНИЕ:** Не допускается попадание капель или брызг воды на устройство. Не располагайте на устройстве предметы, наполненные водой (например, вазы).

#### **Утилизация старого бытового прибора**

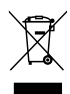

- 1. Символ на устройстве, изображающий перечеркнутое мусорное ведро на колесах, означает, что на изделие распространяется Директива 2002/96/CE.
- 2. Все электрические и электронные устройства следует утилизировать отдельно от бытового мусора, в специальных местах сбора, назначенных правительственными или местными органами власти.
- 3. Правильная утилизация старого оборудования поможет предотвратить потенциально вредное воздействие на окружающую среду и здоровье человека.
- 4. Для получения более подробных сведений об утилизации оборудования обратитесь в администрацию города, службу, занимающуюся утилизацией или в магазин, где был приобретен продукт.

#### **Утилизация старых батарей и аккумуляторов**

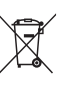

1. Символ на батарее или аккумуляторе, изображающий перечеркнутое мусорное ведро на колесах, означает, что на изделие распространяется Директива 2006/66/EC.

- 2. Данный символ может быть совмещен со значком химического элемента: ртути (Hg), кадмия (Cd) или свинца (Pb), если батарея содержит более 0,0005% ртути, 0,002% кадмия или 0,004% свинца.
- 3. Все аккумуляторы и батареи следует утилизировать отдельно от бытового мусора, в специальных местах сбора, назначенных правительственными или местными органами власти.
- 4. Правильная утилизация старых батарей и аккумуляторов поможет предотвратить потенциально вредное воздействие на окружающую среду и здоровье человека.
- 5. Для получения более подробных сведений об утилизации батарей и аккумуляторов обратитесь в администрацию города, службу, занимающуюся утилизацией или в магазин, где был приобретен продукт.

**1**

# **Содержание**

### **Начало работы**

- Информация по технике безопасности
- Уникальные характеристики
- Аксессуары
- Воспроизводимые файлы
- Требования к музыкальным файлам MP3/ WMA
- Совместимые USB-устройства
- Требования к USB-устройствам
- Пульт управления
- Передняя панель
- Задняя панель (CM4530)
- Задняя панель (CM4630)
- Задняя панель (CM4430/CM4330)

### **Подключение**

- Подключение колонок
- Подсоединение колонок к устройству
- Подключение антенны
- Подключение дополнительного оборудования
- Подключение к разъему AUX IN
- Подключение USB

### **Эксплуатация**

- Основные действия
- CD/ USB Действий
- Другие действия
- Программирование воспроизведения
- Отображение информации о файле
- Поиск папки
- Временное отключение звука
- Удаление файла MP3/WMA
- DEMO
- Воспроизведение в режиме AUTO DJ
- Работа с радио
- Прослушивание радио
- Программирование радиостанций
- Удаление сохраненных
- радиостанций – Улучшение качества приема в FMдиапазоне
- Настройка звука
- Выбор режима объемного звучания
- Установка времени
- Установка будильника
- Программирование времени выключения устройства
- Затемнение
- Дополнительные возможности
- Прослушивание музыки с внешнего устройства
- Запись на USB
- Выбор битрейта и скорости записи
- Перезапись с USB на USB
- Использование беспроводной технологии Bluetooth
- Прослушивание музыки с устройства Bluetooth

## **Устранение неисправностей**

Устранение неисправностей

### **Приложение**

- Технические параметры
- Колонка Технические параметры
- Техническое обслуживание
- Доставка устройства
- О дисках
- Торговые марки и лицензии

# **Уникальные характеристики**

### **Прямая запись на USB-носители**

Запись музыки на USB-устройство.

## **AUTO DJ**

Накладывает конец одной композиции на начало следующей для непрерывного воспроизведения.

### **USB**

Прослушивание музыки с USB-устройства

### **Радио**

Прослушивание радиостанций.

### **Bluetooth®**

Прослушивание музыки с Bluetooth-устройства.

# **Аксессуары**

Пожалуйста, проверьте поставленные аксессуары и ознакомьтесь с ними.

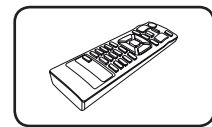

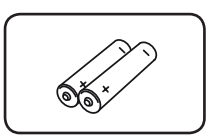

Пульт дистанционного управления (1)

Батарейки(2)

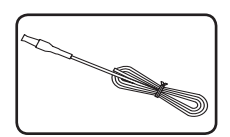

FM антенна (1)

# **Воспроизводимые файлы**

## **Требования к музыкальным файлам MP3/ WMA**

С устройством совместимы следующие файлы MP3/ WMA :

- Частота дискретизации: от 32 до 48 кГц (МР3), от 32 до 48 кГц (WMA)
- Скорость передачи: от 32 до 320 Кбит/с (МР3), от 40 до 192 Кбит/с (WMA)
- Максимальное количество файлов: до 999
- Расширение файлов «.mp3»/ «.wma»
- Файловый формат CD-ROM: ISO9660/ JOLIET
- Рекомендуем использовать программу Easy-CD Creator, создающую файловую систему стандарта ISO 9660.
- Для того чтобы диски могли воспроизводиться на проигрывателях LG, необходимо установить вариант [Mastered] при форматировании перезаписываемых дисков. При выборе варианта Live File System последующее воспроизведение на проигрывателях LG невозможно. (Mastered /Live File System: система форматирования дисков для Windows Vista)

## *Совместимые USBустройства*

- y MP3-плееры, MP3-флэш-плееры.
- Флэш-накопители USB, Устройства, поддерживающие USB 2,0 или USB 1,1.
- Проигрыватель может не поддерживать некоторые типы USB-устройств.

## *Требования к USBустройствам*

- Не поддерживаются устройства, требующие дополнительную установку программ при подключении к компьютеру.
- Не вынимать USB-устройство во время его работы.
- Чем больше емкость USB-устройства, тем больше времени займет поиск.
- Выполняйте резервное копирование данных во избежание их потери.
- USB-устройство не определяется при использовании USB-удлинителя или USBконцентратора.
- Файловая система NTFS не поддерживается. (Поддерживается файловая система FAT(16/32)).
- Количество поддерживаемых файлов: не более 1 000.
- Внешние жесткие диски, картридеры, блокируемые устройства, или USB-устройства с жестким диском не поддерживаются.
- USB-порт устройства нельзя подключать к компьютеру. Устройство не может использоваться в качестве хранилища информации.

# **Пульт управления**

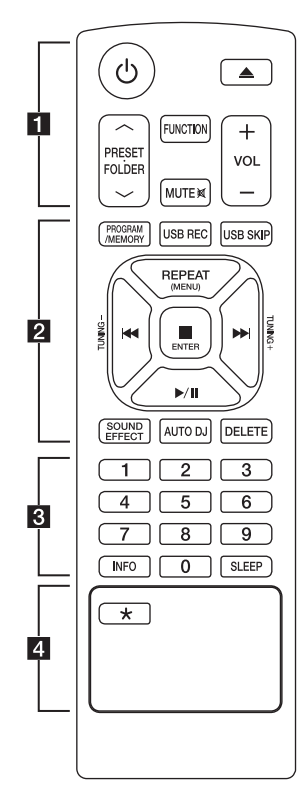

### *Tegye az elemet a távvezérlőbe*

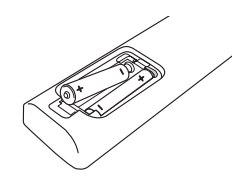

Снимите крышку отсека для батарей на задней части пульта дистанционного управления и вставьте две батареи (размера ААА), соблюдая полярность <sup>•</sup> и $\bullet$ .

### • • • • • • **11** • • • • •

1 (POWER) **:** Включение и выключение устройства.

B (OPEN/CLOSE) **:** Открытие и закрытие лотка дисков.

#### **PRESET FOLDER A/V:**

- Поиск нужной папки с файлами MP3/WMA. При воспроизведении CD/USB, содержащих файлы в формате MP3/WMA в разных папках, нажмите кнопку

**PRESET FOLDER A/V.** 

чтобы выбрать папку для воспроизведения.

- Выбор нужной радиостанции осуществляется по присвоенному ей номеру.

**FUNCTION :** Выбор функции устройства или источника входного сигнала.

**MUTE**@**:** Без звука.

**VOL +/- :** Регулировка громкости колонок.

#### • • • • • • **2**•

#### **PROGRAM/MEMORY :**

- Сохранение радиостанций.
- Создание списка воспроизведения для прослушивания.

**USB REC :** Запись

непосредственно с USB.

**USB SKIP :** Переключение от USB 1 к USB 2.

#### **REPEAT(MENU) :**

REPEAT : Повторное воспроизведение записей или файлов, либо воспроизведение в случайном порядке.

MENU : Данная кнопка работает только при наличии в меню настроек функции Ipod.

- **К+4/ •• (Пропуск/Поиск) :**
- Перемещение между частями проигрываемого файла.
- Поиск определенного места в композиции/файле

**TUNING-/+ :** Настройка нужной радиостанции.

#### Z **ENTER :**

- Остановка воспроизведения или записи.
- Отмена функции удаления.
- d**/**M (Воспроизведение/Пауза) **:**
- Запуск или останов воспроизведения.
- Выбор СТЕРЕО/МОНО.

**SOUND EFFECT :** Выбор звуковых эффектов.

**AUTO DJ :** Выбор режима AUTO DJ. (Подробнее см. на стр. 18)

**DELETE :** Удаление фалов MP3/ WMA.

• • • • • • **8** • • • • • •

Кнопки с цифрами от **0** до **9 :** Выбор пронумерованной композиции/файла или установленного номера.

**INFO :** Содержание сведений о вашей музыке.

**SLEEP :** Установка времени выключения системы. (Светорегулятор: яркость дисплея уменьшается наполовину)

• • • • • • 4 • • • •

? **:** Данная кнопка доступна не для любой функции.

# **Передняя панель**

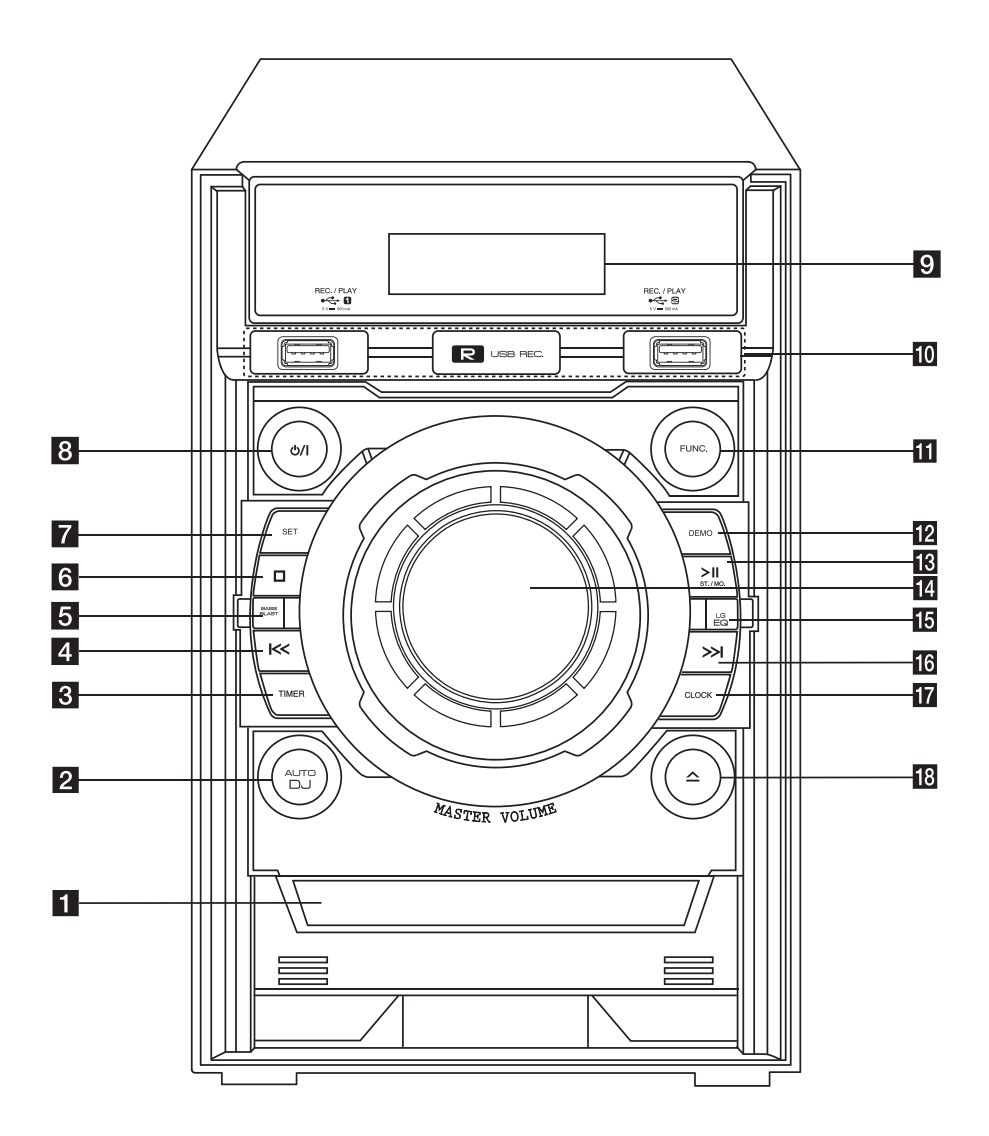

### 10 **Начало работы**

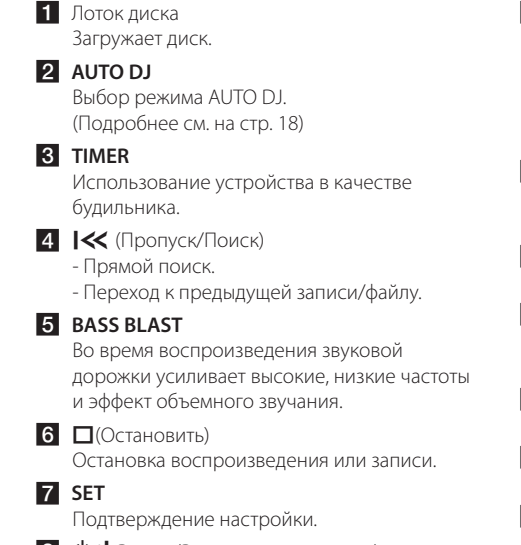

 $\left| \begin{array}{cc} 8 & \text{(b)} \\ \text{(c)} & \text{(d)} \end{array} \right|$  Power (Выключатель питания) Включение и выключение устройства.

9 Окно дисплея

#### $10$  Порт USB  $1/2$

Вы можете воспроизводить или записывать аудиофайлы, подключив устройство USB.

**R** USB REC

Запись на USB.

### **FUNC.**

Выбор функции устройства или источника входного сигнала.

#### **12 DEMO**

Демонстрация каждой функции.

#### $R \geq$ **IIST./MO.**

- Запуск или остановка воспроизведения.

- Выбор СТЕРЕО/МОНО.
- 14 Регулятор громкости Регулировка уровня громкости динамика.

### o **LG EQ**

Выбор звуковых эффектов.

- $\left| \begin{smallmatrix} 6 & \times \end{smallmatrix} \right|$  (Пропуск/Поиск)
	- Обратный поиск.
	- Переход к следующей записи/файлу.

#### **T7** CLOCK

Настройка часов и проверка времени.

 $R^2 \triangle$  (ОТКРЫТЬ/ЗАКРЫТЬ) Открытие и закрытие лотка дисков.

**1** Hayano pa6orb Начало работы

# **Задняя панель (CM4530)**

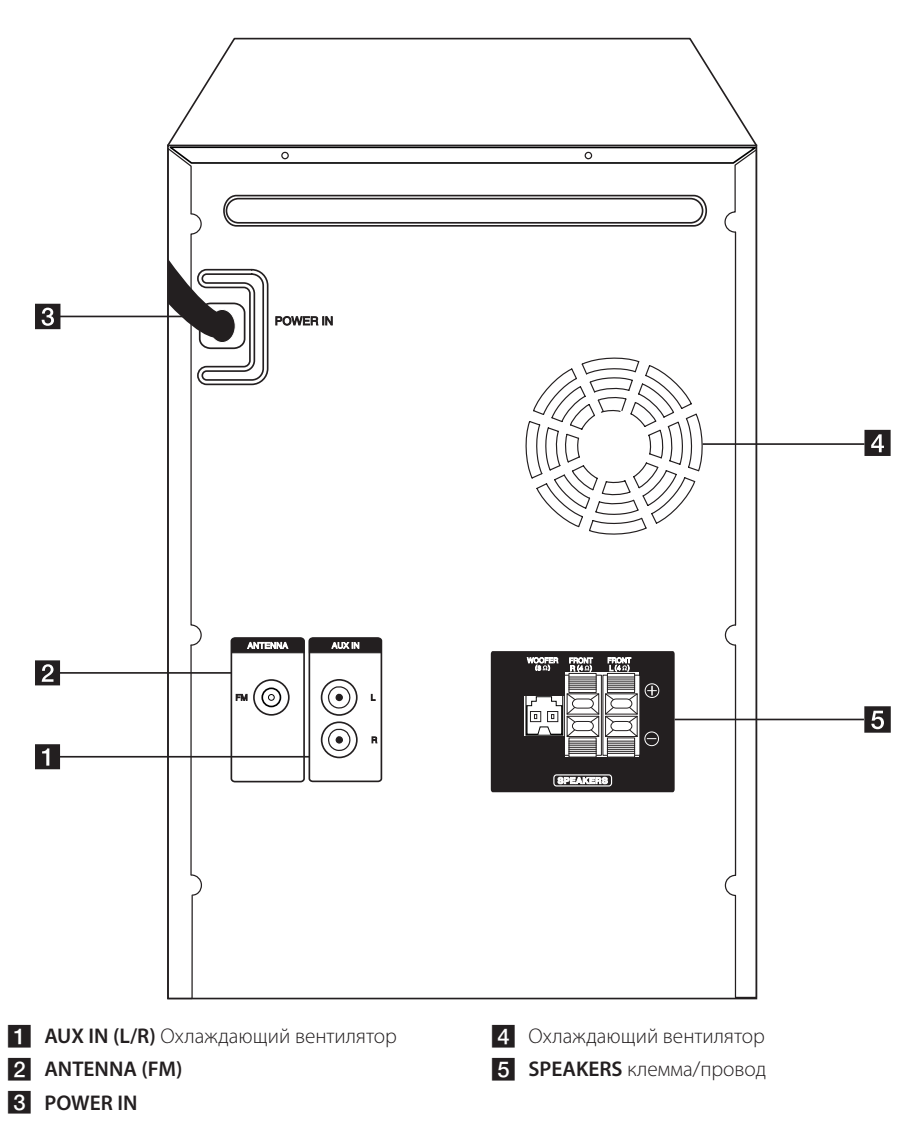

#### 12 **Начало работы**

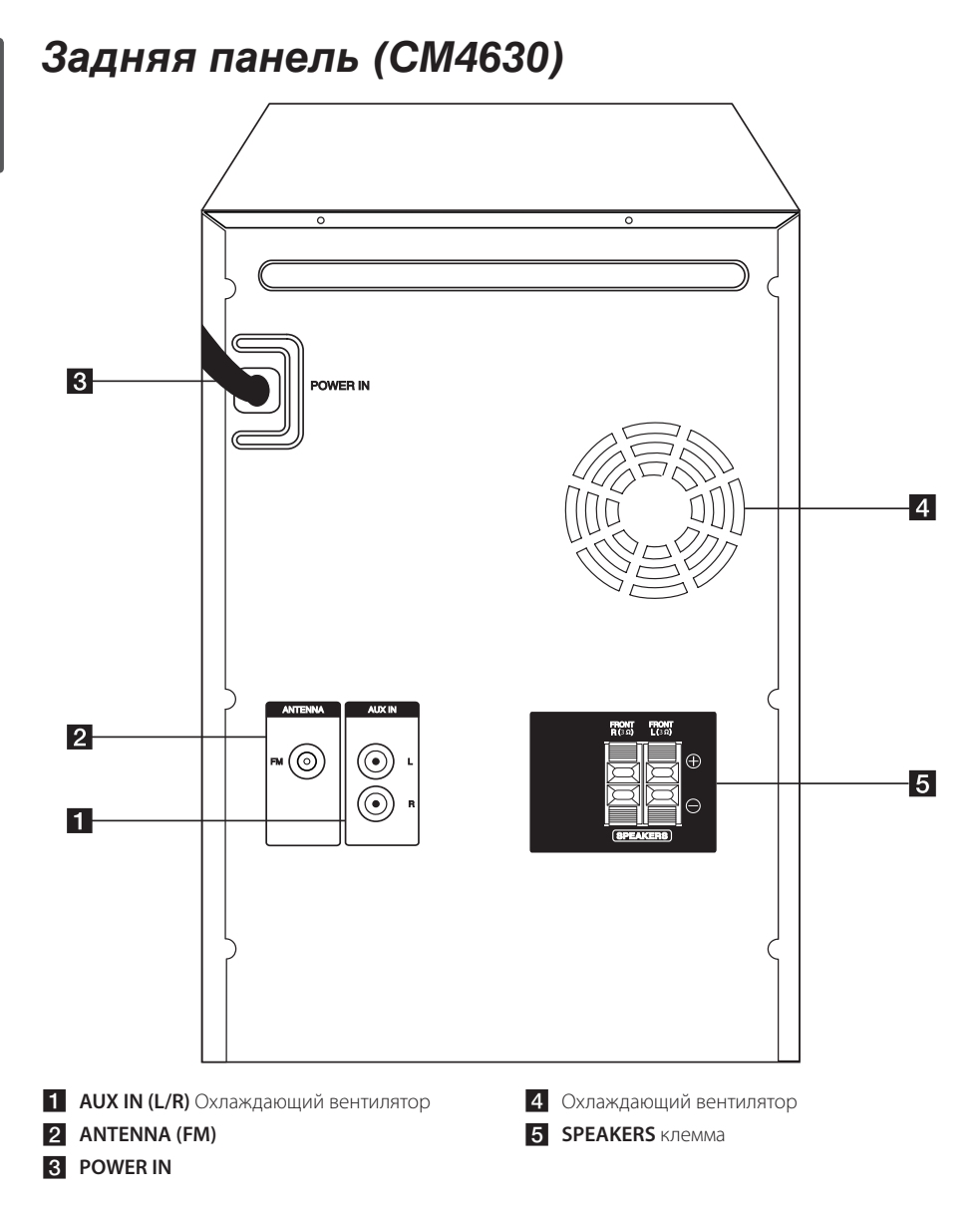

**1** Hayano pa6oTbl Начало работы

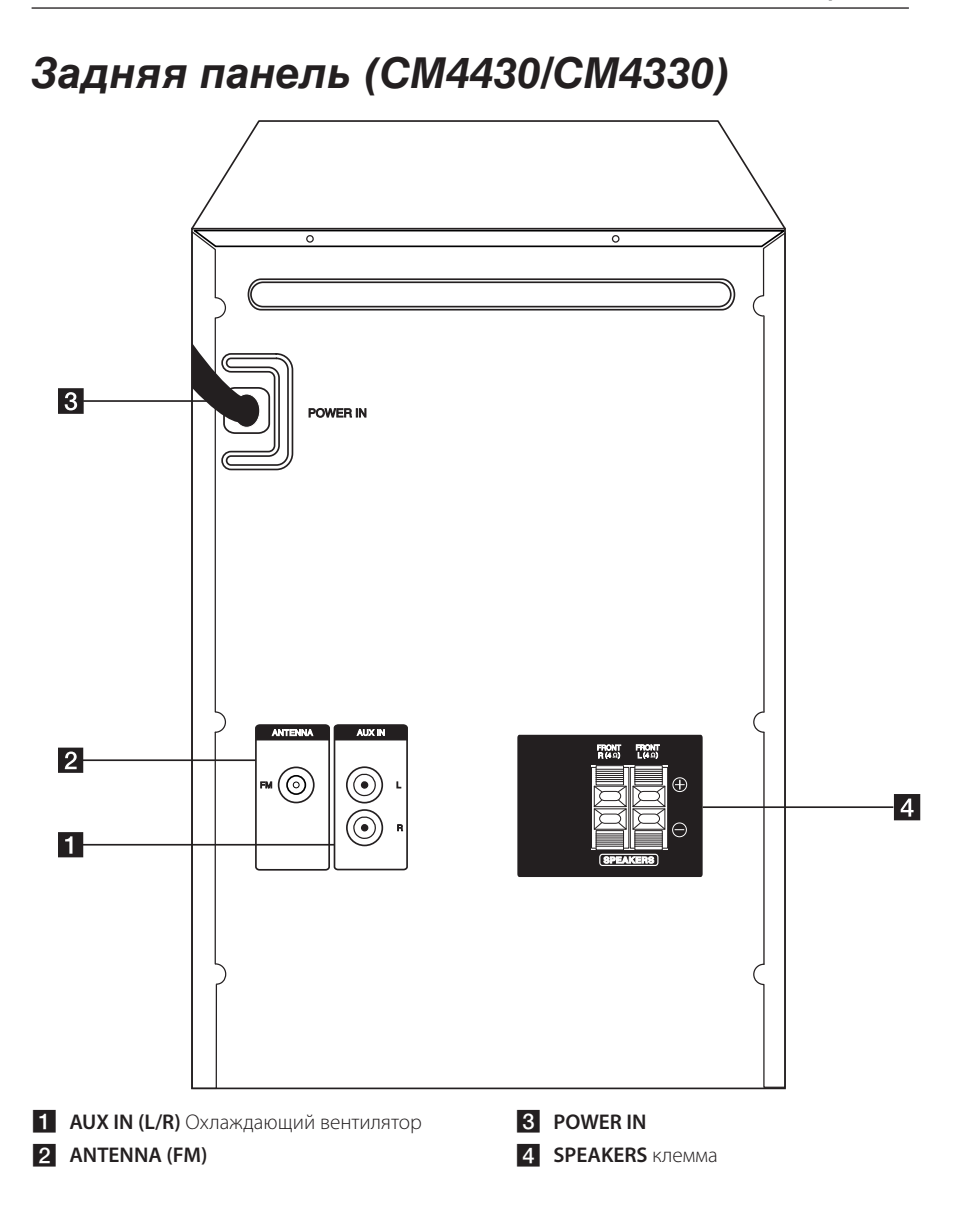

**1** Начало работы Начало работы

# **Подключение колонок**

## *Подсоединение колонок к устройству*

Поочередно нажмите на пластиковые штырьки, чтобы открыть соединительные разъемы устройства и вставить в них кабель. После установки кабеля отпускайте штырек.

Соедините конец с черной полосой каждого провода с клеммой, помеченной знаком - (минус), а другой конец провода – с клеммой, помеченной знаком +. (плюс)

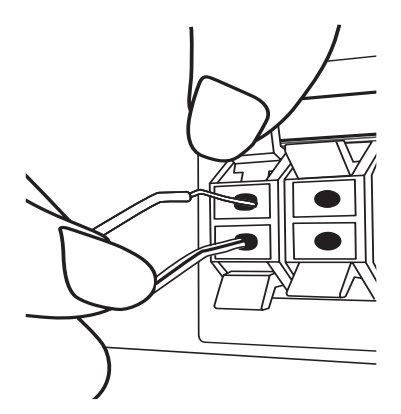

Присоедините кабель низкочастотного динамика к проигрывателю.

Присоединяя кабель низкочастотного динамика к проигрывателю, вставляйте коннектор до щелчка.

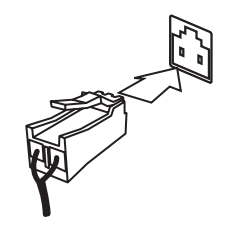

## >ВНИМАНИЕ

- y Проследите, чтобы дети не засовывали руки или посторонние предметы в \*воздуховод колонок. \*Воздуховод колонок – отверстие в корпусе колонки, придающее для более объемное звучание басам.
- В динамиках есть магнитные детали, поэтому на экране телевизора или экране монитора ПК может возникать неоднородность цвета. Располагать динамики подальше от экрана телевизора или монитора ПК.
- Не подключать в разъем сабвуфера на задней панели устройства никакие иные динамики, кроме сабвуфера.

### **CM4530**

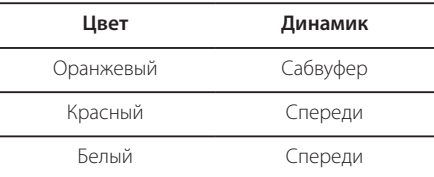

### **CM4630/CM4430/CM4330**

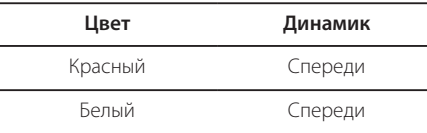

**2**

# **Подключение антенны**

Для прослушивания радио подключите FM антенну, поставленную в комплекте.

Подключите проволочную FM антенну к разъему для FM антенн.

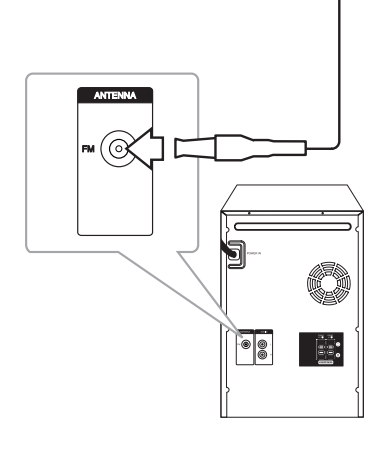

, ПРИМЕЧАНИЕ

Убедитесь в том, что проводная FM-антенна полностью развернута и на ней отсутствуют сгибы.

# **Подключение дополнительного оборудования**

## *Подключение к разъему AUX IN*

Соедините выход дополнительного устройства (видеокамера, телевизор, плеер, и т.д.) к разъему входа звука **AUX IN(L/R)**.

Если у вашего устройства есть только один выход аудио (моно), соедините его с левым (белым) гнездом звукового входа на устройстве.

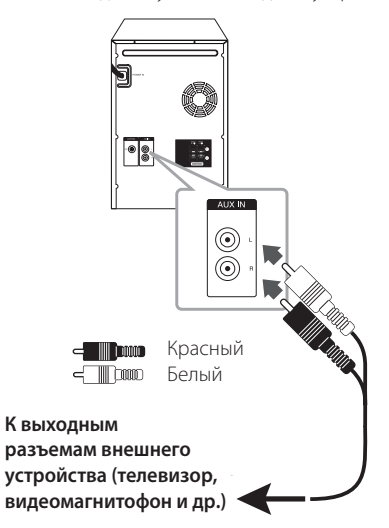

## **Подключение USB**

Подключите разъем USB-устройства (MP3 плеера и т. п.) к разъему USB на передней панели устройства.

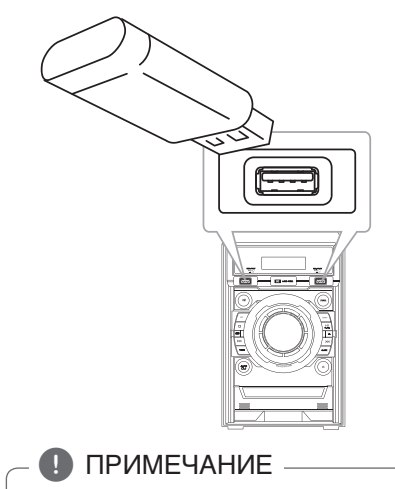

Извлечение USB-устройства

- 1. Выберите другую функцию или режим, или дважды нажмите кнопку I(Остановить) (ОСТАНОВ).
- 2. Извлеките USB из устройства.

# **Основные действия**

# *CD/ USB Действий*

- 1. Установите диск, нажав кнопку на пульте ДУ или кнопку  $\Delta$  на устройстве. Подключите USB-устройство к порту USB 1/2.
- 2. Нажмите **FUNCTION** (**FUNC.**) и выберите функцию CD или USB.
- З. Кнопками  $\blacktriangleleft$ / $\blacktriangleright$  на пульте ДУ или кнопками  $\ll$  / >> на устройстве выберите запись/файл для воспроизведения.

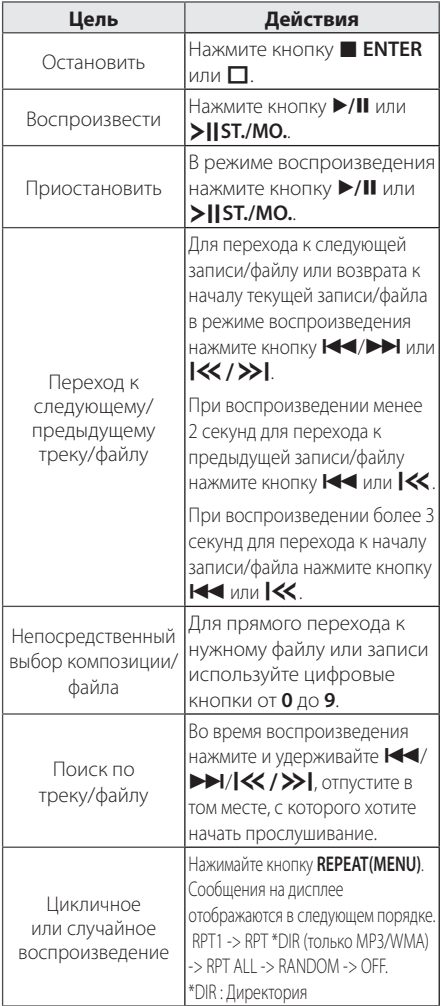

# **Другие действия**

## **Программирование воспроизведения**

Функция программы позволяет хранить любимые файлы с любого диска или устройства USB. Можно запрограммировать на воспроизведение

до 20 композиций/файлов.

- 1. Вставьте компакт-диск или USB-устройство и дождитесь, пока завершится загрузка.
- 2. Не запуская воспроизведение, нажмите кнопку **PROGRAM/MEMORY** на пульте управления.
- 3. Для выбора записи/файла нажмите кнопку C/V на пульте ДУ.
- 4. Снова нажмите кнопку **PROGRAM/MEMORY** для сохранения и выбора следующей композиции/файла.
- 5. Повторите шаги 3-4 для выбора следующей записи/файла.
- 6. Для воспроизведения заданных музыкальных композиций/файлов нажмите кнопку  $\blacktriangleright$ /II.
- 7. Чтобы отказаться от выбора, дважды нажмите **КНОПКУ ENTER.**

## , ПРИМЕЧАНИЕ

Программа также удаляется при извлечении диска или USB носителя, выключении устройства или выборе другой функции.

## **Отображение информации о файле**

При воспроизведении файла MP3 информация о котором записана в нем самом, Вы можете просмотреть эту информацию, нажав кнопку **INFO**

## **Поиск папки**

- 1. Нажимая кнопку PRESET·FOLDER  $\Lambda/V$  на пульте ДУ, выберите нужную папку в окне дисплея.
- 2. Нажмите кнопку ▶/Ⅱ для ее воспроизведения. Начнется воспроизведение первого файла из этой папке.

### **Временное отключение звука**

Нажмите **MUTE DE** на пульте ДУ, чтобы заглушить звук.

Звук на устройстве (например, для того, чтобы ответить на телефонный звонок) можно отключить, при этом на дисплее отображается мигающее сообщение: "MUTE".

Для включения звука повторно нажмите кнопку **MUTE IS или измените уровень громкости.** 

## *Удаление файла MP3/WMA*

Для удаления файла, папки или форматирования USB-устройства, нажмите кнопку **DELETE**. (только устройство USB)

- 1. Нажимая кнопку **DELETE** выберите файл MP3/WMA. Данная функция поддерживается только в режиме СТОП. Сообщения на дисплее отображаются в следующем порядке.
	- DEL FILE : удаление файла.
	- DEL DIR : удаление папки.
	- FORMAT : FORMAT : форматирование USB.
- 2. Для удаления файла/папки или для  $\phi$ орматирования нажмите кнопку  $\blacktriangleright$ /II на пульте ДУ или кнопку >|| ST./MO. на устройстве.
- 3. Для выхода из текущего режима нажмите кнопку  $\blacksquare$  **ENTER** на пульте ДУ или  $\blacksquare$  на устройстве.

### ∕!∖ ВНИМАНИЕ

- Не извлекайте USB-устройство при выполнении операций (воспроизведение, удаление и т.д.).
- Для предотвращения потери данных рекомендуется регулярно выполнять резервное копирование.
- В зависимости от состояний устройства USB функция удаления может не поддерживаться.

## *DEMO*

В отключенном состоянии один раз нажмите **DEMO** на устройстве. Устройство включится, и на экране появится каждая из функций. Для отмены режима DEMO снова нажмите кнопку **DEMO**.

### , ПРИМЕЧАНИЕ

Во время режима DEMO вы можете воспользоваться другими функциями. После чего режим DEMO временно приостановится.

- Если в течение 10 секунд не нажата ни одна кнопка, режим DEMO запустится автоматически.

## *Воспроизведение в режиме AUTO DJ*

В режиме AUTO DJ происходит наложение конца одной композиции и начала следующей для непрерывного воспроизведения. При этом выравнивается уровень громкости воспроизведения всех композиций.

Несколько раз нажмите кнопку **AUTO DJ** на пульте ДУ или устройстве. Надписи на дисплее будут меняться в следующем порядке: RANDOM (AUTO DJ RANDOM) -> RPT (AUTO DJ SEQUENTIAL) -> (AUTO DJ OFF)

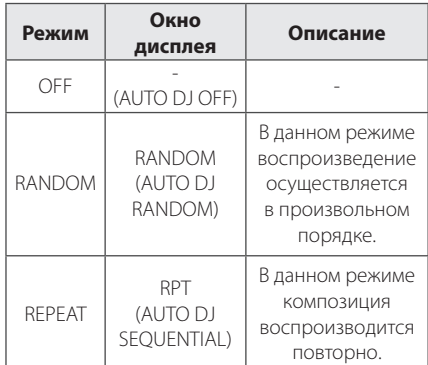

### , ПРИМЕЧАНИЕ

- Функции поиска определенного места в композиции/файле, повторное воспроизведение и воспроизведение в произвольном порядке не поддерживаются в режиме AUTO DJ.
- В режиме AUTO DJ поиск файла при нажатии кнопки PRESET<sup>.</sup>FOLDER  $\bigwedge$ /V на пульте ДУ недоступен.
- Если вы перейдете к другим функциям или остановите музыку кнопкой  $\Box$ (ОСТАНОВ) на устройстве (или кнопкой **ENTER** на ПДУ) в режиме AUTO DJ (АВТО-ДИ-ДЖЕЙ), то функция AUTO DJ (АВТО-ДИ-ДЖЕЙ) отключится.
- Функция AUTO DJ не поддерживает воспроизведение треков продолжительностью менее 60 сек.
- Функция AUTO DJ также недоступна во время записи.
- Если вы меняете диск, в то время как функция AUTO DJ (АВТО-ДИ-ДЖЕЙ) включена, то функция отключается.

# **Работа с радио**

Убедитесь, что FM антенны подключены. (См. стр. 15)

## **Прослушивание радио**

- 1. Нажмите кнопку **FUNCTION** на пульте ДУ или кнопку **FUNC.** на устройстве, пока в окне дисплея не появится FM. Настраивается радиостанция, которая была принята последней.
- 2. Автонастройка : Нажмите и удерживайте кнопку **TUNING -/+** на пульте ДУ или кнопку **I<< />>I** на устройстве в течение двух секунд, до тех пор, пока индикатор частоты не начнет менять значение, затем отпустите кнопку. Поиск приостанавливается, когда устройство настраивается на станцию.

Ручная настройка : Или несколько раз нажмите кнопку **TUNING -/+** на пульте ДУ или кнопку **XX / >>** на устройстве.

3. Отрегулируйте уровень громкости с помощью кнопки **VOL +/-** на пульте ДУ или регулятором громкости на устройстве.

## **Программирование радиостанций**

Вы можете установить 50 станций в диапазоне FM.

Перед настройкой уберите громкость.

- 1. Нажимайте кнопку **FUNCTION** на пульте ДУ или кнопку **FUNC.** на устройстве, пока в окне дисплея не появится FM.
- 2. Нажатием кнопки **TUNING-/+** на пульте ДУ или кнопки  $\ll$  / >> на устройстве выберите нужную вам частоту.
- 3. Нажмите **PROGRAM/MEMORY**. В окне дисплея начнет мигать номер канала сохраненной радиостанции.
- 4. Выберите нужный номер настройки нажатием **PRESET·FOLDER A/V**
- 5. Нажмите **PROGRAM/MEMORY**. Радиостанция сохранена.
- 6. Для сохранения других радиостанций повторите действия, п. 2 – 5.
- 7. Для прослушивания установленной станции нажмите кнопку PRESET·FOLDER  $\bigwedge / \bigvee$  или кнопки с цифрами от **0** до **9**.

## **Удаление сохраненных радиостанций**

- 1. Нажмите и в течение двух секунд удерживайте кнопку **PROGRAM/MEMORY**. На экране начинает мигать сообщение "ERASEALL".
- 2. Нажмите **PROGRAM/MEMORY** для удаления всех сохраненных радиостанций.

## *Улучшение качества приема в FM-диапазоне*

Нажмите  $\blacktriangleright$ /II на пульте ДУ или >|| ST./MO. на устройстве. Приёмник перейдет из режима стерео в режим моно. После этого сигнал будет приниматься лучше, чем раньше.

# **Настройка звука**

## **Выбор режима объемного звучания**

В системе предустановленно несколько режимов объемного звучания. Выбор нужного режима объемного звучания осуществляется нажатием кнопки **SOUND EFFECT** на пульте управления или кнопки **LG EQ** на проигрывателе.

Отображаемые пункты Эквалайзера могут различаться в зависимости от источника звука и звуковых эффектов.

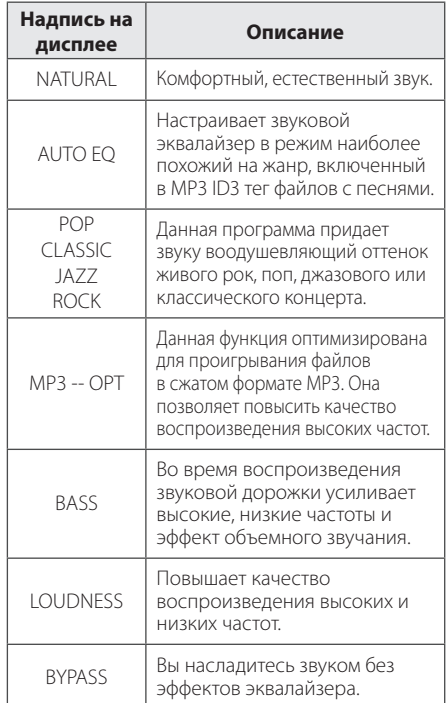

### , ПРИМЕЧАНИЕ

- В некоторых акустических системах (АС) звук не слышен, или слышен плохо, в зависимости от звукового режима.
- Возможно, будет необходимо перезагрузить режим объемного звука после переключения входа, иногда даже после того, как звуковая дорожка сменится.
- y Нажав кнопку **BASS BLAST** (МОЩНЫЙ БАС) на устройстве, вы можете непосредственно выбрать звуковой режим BYPASS (ОБХОД) или **BASS BLAST**. (МОЩНЫЙ БАС)

# **Установка времени**

- 1. Включите устройство.
- 2. Нажмите **CLOCK**.
- 3. С помощью кнопки  $\ll$  / >> выберите формат отображения времени.
	- AM 12:00 (для отображения в формате AM/PM) или 0:00 (для отображения в формате 24 часов)
- 4. Нажмите **SET** (УСТАНОВИТЬ), чтобы подтвердить выбор.
- 5. Кнопками **KK />>I** задайте часы.
- 6. Нажмите **SET**.
- 7. Кнопками  $\ll$  / $\gg$  задайте минуты.
- 8. Нажмите **SET**.
- 9. Если вы хотите приостановить настройку часов, нажмите и удерживайте **CLOCK**. Затем повторите шаги 3-8.

## **Установка будильника**

Вы можете использовать устройство в качестве будильника.

До установки будильника, вам нужно настроить время.

- 1. Включите проигрыватель в розетку.
- 2. Нажмите **TIMER**.
- 3. Каждая функция при этом будет мигать. Кнопкой **SET** выберите источник звукового сигнала.
- 4. Будет отображена надпись "ON TIME" (время включения). Это - желательное время включения устройства. С помощью кнопки  $\left|\left\langle \left\langle \right\rangle \right\rangle \right|$  изменяются часы и минуты. Нажмите кнопку **SET** для сохранения.
- 5. Отображается сообщение "OFF TIME". Это заданное время выключения устройства. Нажмите кнопку **I<< />>I**, чтобы изменить показания часов и минут, затем нажмите кнопку **SET** для сохранения.
- 6. Будет отображена громкость, с которой включится будильник. С помощью кнопки **I<< />>I** настройте громкость. Нажмите кнопку **SET** для сохранения. Значок часов " $\bigoplus$ " указывает на то, что установлен будильник.
- 7. Нажмите кнопку **TIMER**. Вы можете проверить настройки.
- 8. Для сброса настройки времени нажмите и удерживайте кнопку **TIMER**. Затем повторите шаги 3-6.

## **Программирование времени выключения устройства**

Нажимайте **SLEEP** на пульте ДУ для выбора времени выключения от 10 до 180 минут. По окончании времени выключения устройство отключится. (Время выключения отображается в следующем порядке: 180 -> 150 -> 120 -> 90 -> 80  $>$  70  $>$  60  $>$  50  $>$  40  $>$  30  $>$  20  $>$  10)). Для отмены функции отключения нажимайте **SLEEP**, пока экран не станет ярким.

## , ПРИМЕЧАНИЕ

- **•** Нажмите кнопку **SLEEP**. На дисплее отобразится время, оставшееся до автоматического выключения проигрывателя.
- Функция выключения срабатывает после функции затемнения.

### *Затемнение*

Однократно нажмите на кнопку **SLEEP**. Окно дисплея потемнеет наполовину. Для отмены функции отключения нажимайте **SLEEP**, пока экран не станет ярким.

### , ПРИМЕЧАНИЕ

- **•** После установки часов, вы можете настроить будильник.
- **•** После настройки времени и будильника вы можете проверить наличие значка времени и будильника " (-) ", нажав кнопку **CLOCK**, даже если устройство выключено.
- **•** При отображении значка будильника "(<sup>Ф</sup>" нажмите дважды **TIMER** во время воспроизведения. Вы можете проверить состояние настроек.
- **•** Если вы включили будильник, на экране появится значок будильника " $\Theta$ ".
- **•** Если вы выключили будильник, с экрана пропадет значок будильника " $\Theta$ ".
- **•** Функция будильника работает только при отключенном устройстве.
- **•** При наступлении заданного вами времени устройство автоматически включается.

# **Дополнительные возможности**

## **Прослушивание музыки с внешнего устройства**

Проигрыватель способен воспроизводить файлы с различных типов внешних устройств. (См. стр. 15)

- 1. Подключите внешнее устройство к входу **AUX IN(L/R)**.
- 2. Включите питание, нажав кнопку  $\binom{1}{2}$ (Выключатель питания).
- 3. Нажимая на устройстве кнопку **FUNC.** выберите фкнкцию AUX.
- 4. Включите внешнее устройство и запустите воспроизведение.

## *Запись на USB*

Вы можете записать файл на устройство USB с различных звуковых носителей.

- 1. Подсоедините USB-накопитель к устройству.
- 2. Для выбора функцию нажмите кнопку **FUNCTION** на пульте ДУ или кнопку **FUNC.** на устройстве.

Эксплуатация

Эксплуатация

#### 22 **Эксплуатация**

Запись одной композиции/файла – Можно сделать запись на устройство USB после воспроизведения нужной вам композиции/ файла.

Запись всех композиций/файлов – Можно сделать запись на устройство USB после остановки.

Запись списка программы – Возможность записи на USB списка программы после перехода к таковому. (См. стр. 17)

3. Запустите процесс записи, нажав кнопку **R** USB REC на проигрывателе или кнопку **USB REC** на пульте дистанционного управления.

-В случае подключения и USB1, и USB2, когда в окне дисплея замигает устройство USB1 или USB2, на которое вы хотите сделать запись, нажмите кнопку **USB REC** на устройстве или кнопку **USB REC** на пульте ДУ.

4. Для останова записи нажмите кнопку П на устройстве или кнопку ■ **ENTER** на пульте ДУ.

### *Остановка записи*

Для приостановки записи нажмите кнопку **R** USB REC Для возобновления записи нажмите кнопку **USB REC** Нажмите повторно, чтобы перезапустить запись. (Только Radio (Радио) / AUX)

## *Выбор битрейта и скорости записи*

- 1. Нажмите и удерживайте более 3 секунд кнопку **USB REC** на проигрывателе или кнопку **USB REC** на пульте ДУ.
- 2. Используйте кнопку  $\ll$  / >> на устройстве или кнопку C/V на пульте ДУ для выбора скорости цифрового потока.
- 3. Для входа в режим задания скорости записи снова воспользуйтесь кнопкой **USB REC** на проигрывателе или кнопкой **USB REC** на пульте ДУ.
- 4. Нажмите кнопку  $\ll$  / >> на устройстве или кнопку **III** на пульте ДУ для выбора нужной вам скорости записи : (только для MP3/WMA CD, AUDIO CD)

#### **X1 SPEED**

- Вы можете прослушивать музыку в процессе записи.

#### **X2 SPEED**

- Вы можете только осуществлять запись музыкального файла.

5. Для подтверждения настроек нажмите кнопку **USB REC** на проигрывателе или кнопку **USB REC** на пульте ДУ.

## *Перезапись с USB на USB*

Вы можете перезаписывать различные звуковые источники с USB1 на USB2 с помощью функции USB.

- 1. Подключите USB-устройство с нужными вам аудиофайлами к порту USB1.
- 2. Подключите другое USB-устройство к порту USB2.
- 3. Запустите процесс записи, нажав кнопку **R** USB REC на проигрывателе или кнопку **USB REC** на пульте дистанционного управления.
- 4. Для останова записи нажмите кнопку  $\blacksquare$  на устройстве или кнопку ■ ENTER на пульте ДУ.

## , ПРИМЕЧАНИЕ

- Вы можете контролировать процент записи на USB носитель при помощи экрана. (Только для MP3/ WMA CD)
- Во время записи МР3/ WMA звук отсутствует.
- В случае остановки записи во время воспроизведения, записывающийся файл будет сохранен в буфер. (За исключением файлов в формате MP3/WMA)
- Не извлекайте устройство USB во время записи USB. Файл может не записаться полностью и его невозможно будет удалить из компьютера.
- Если запись USB не работает, в окне дисплея появятся сообщения: "NO USB" (НЕТ USB), "ERROR" (ОШИБКА), "FULL" или "NO REC" (ЗАПИСЬ НЕВОЗМОЖНА).
- При записи больших файлов они разбиваются на части по 512 Мб.
- В случае остановки записи во время воспроизведения файл не сохранится.
- В режимах радио и портативном, вы не можете устанавливать скорость записи.
- Файлы будут сохранены следующим образом.

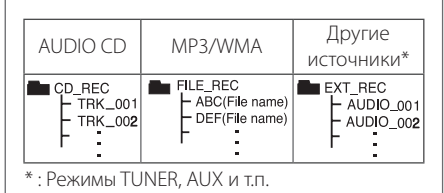

Несанкционированное копирование материалов, охраняемых авторским правом, включая компьютерные программы, файлы, передачи и звуковые записи, может посягать на авторские права и являться уголовным преступлением. Запрещается использовать данное оборудование в указанных целях.

**Будьте ответственны, уважайте авторские права**

# **Использование беспроводной технологии Bluetooth**

### *О технологии Bluetooth*

*Bluetooth®* – это технология беспроводной связи для небольшого радиуса действия.

Радиус действия составляет до 10 м.

(Звук может прерываться при создании помех, создаваемых электронными устройствами на других частотах, или подключении Bluetoothустройства в других комнатах).

Подключение отдельных устройств с беспроводной технологией *Bluetooth®* не требует оплаты. Мобильный телефон с беспроводной технологией *Bluetooth®* может подключаться через систему Cascade с помощью *Bluetooth®* Допустимые устройства: мобильный телефон, MP3-плеер, ноутбук, карманный компьютер.

## *Профили Bluetooth*

Для использования беспроводной технологии Bluetooth устройства должны обрабатывать определённые протоколы. Данное устройство совместимо со следующим протоколом.

A2DP (протокол улучшенной передачи аудиоданных)

## **Прослушивание музыки с устройства Bluetooth**

Перед процедурой сопряжения устройств, включите режим Bluetooth на своём аппарате. См. руководство пользователя для устройства Bluetooth. После сопряжения повторное сопряжение устройств не требуется.

1. Выберите режим Bluetooth, нажав кнопку **FUNCTION** на пульте ДУ или кнопку **FUNC.** на аппарате. На дисплее отображается сообщение "BT READY". (Готовность Bluetooth)

2. Включите устройство Bluetooth и выполните операцию сопряжения. При поиске этого аппарата с устройства Bluetooth, может отобразиться список устройств, в зависимости от типа устройства Bluetooth. Ваш аппарат отображается, как LG MINI (XX:XX).

### **Д** Примечание

XX:XX указывают последние цифры BTадреса. Например, если адрес Bluetooth вашего аппарата 9C:02:98:4A:F7:08, на устройстве Bluetooth отображается сообщение "LG MINI (F7:08)" .

#### 3. Введите PIN-код PIN-код: 0000

4. При успешном сопряжении плеера с вашим устройством Bluetooth, на экране дисплея отображается сообщение "BT PAIR".

### , Примечание

В зависимости от типа устройства Bluetooth, может использоваться другой способ сопряжения.

5. Прослушивание музыки. Описание операции воспроизведения музыки, записанной на вашем Bluetooth-устройстве, см. в руководстве пользователя данного устройства. В зависимости от уровня громкости, установленного на вашем устройстве Bluetooth, регулируется уровень громкости устройства Bluetooth.

### , Примечание

- Звук с основной системы может искажаться, если вы увеличите уровень громкости на устройстве Bluetooth до двух третей или более.
- При использовании функции Bluetooth. отрегулируйте громкость устройства Bluetooth до того уровня, при котором можно слушать записи.

### **Д** Примечание

- y После поиска этого аппарата на своём устройстве Bluetooth, подключите устройство Bluetooth к аппарату. Затем воспроизводите желаемый файл.
- При возникновении помех от другого источника электромагнитного излучения, звук может прерываться.
- С этого аппарата управление устройством Bluetooth невозможно.
- Сопряжение возможно только с одним устройством Bluetooth, сопряжение с несколькими устройствами Bluetooth невозможно.
- Хотя расстояние между вашим устройством Bluetooth и аппаратом составляет менее 10м, если между ними имеются препятствия, устройство Bluetooth может не подключиться.
- В зависимости от типа устройства, выполнение функции Bluetooth может оказаться невозможным.
- Вы можете использовать беспроводное соединение с мобильным телефоном, MP3-плеером, ноутбуком и другими устройствами.
- Если устройство Bluetooth не подключено, на экране дисплея отображается сообщение "BT READY".
- В случае электрического сбоя из-за устройств, использующих одну частоту, например медицинского оборудования, микроволновых печей или устройств беспроводной ЛВС, соединение будет прервано.
- Если между устройством Bluetooth и проигрывателем находится человек, затрудняя тем самым соединение, соединение будет прервано.
- При увеличении расстояния межлу Bluetooth и аппаратом, качество звука ухудшается. Соединение будет прервано, когда расстояние между Bluetooth и аппаратом выйдет за пределы рабочего диапазона Bluetooth.
- При отключении основного аппарата или превышении расстояния между ним и устройством на более, чем 10 м устройство, работающее с использованием технологии беспроводной связи Bluetooth, отключится.
- При отключении устройства Bluetooth следует возобновить подключение устройства Bluetooth к аппарату.

**3** Эксплуатация Эксплуатация

# **Устранение неисправностей**

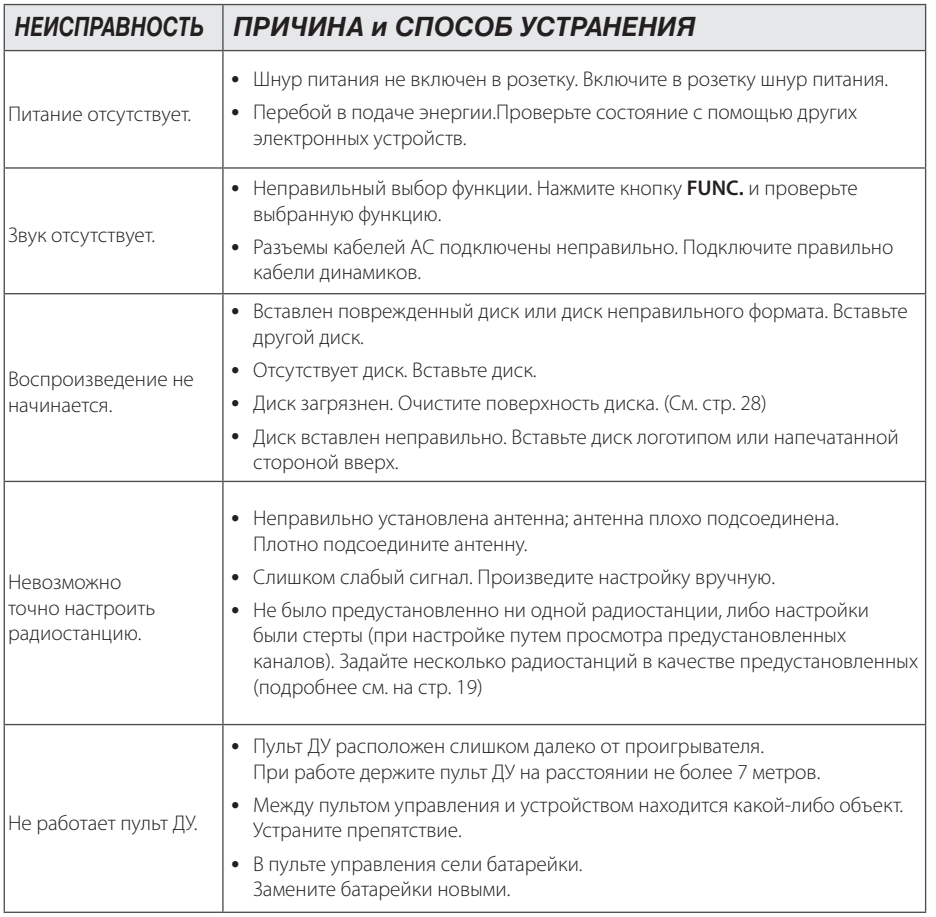

# **Технические параметры**

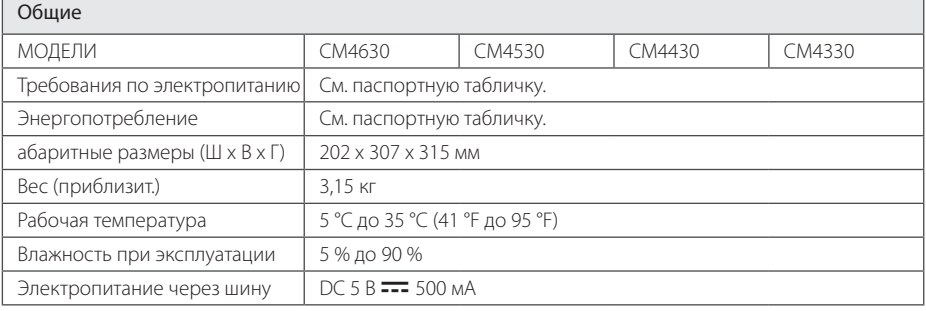

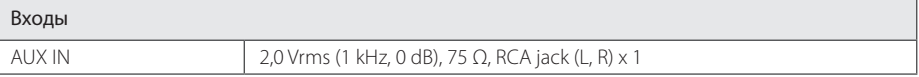

### Тюнер

Диапазон FM от 87,5 до 108,0 МГц или от 87,50 до 108,00 МГц

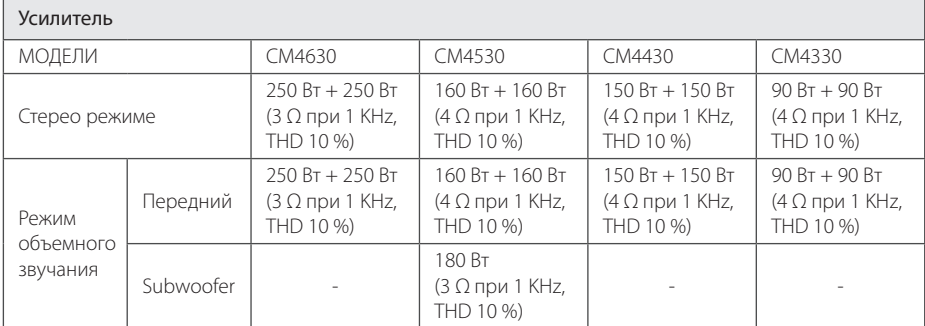

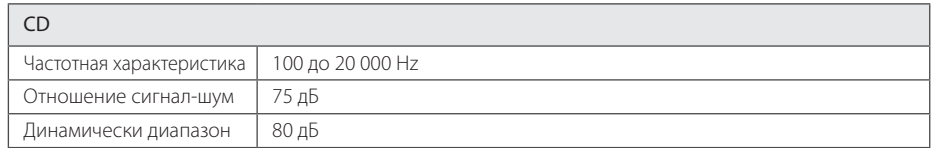

# **Колонка Технические параметры**

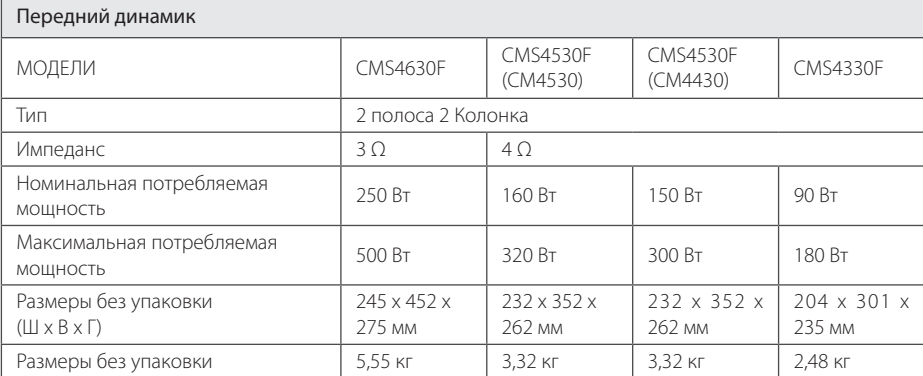

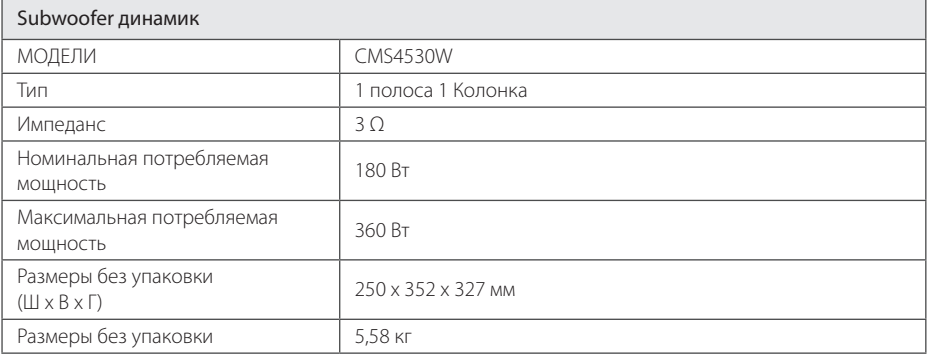

• Конструкция и технические требования могут изменяться без предварительного уведомления.

Приложение

# **Техническое обслуживание**

## **Доставка устройства**

### *При перевозке товара*

Сохраняйте исходные упаковочные материалы и коробку. Если Вы хотите перевезти проигрыватель, для максимальной защиты упакуйте устройство так, как это было сделано на заводе.

### *Храните поверхности продукта чистыми*

Не используйте летучие жидкости такие, как средство от насекомых, радом с предметом.

Поверхность можно повредить, если вытирать пыль, сильно надавливая на предмет.

Не оставляйте на долгое время резиновые или пластиковые предметы рядом с проигрывателем.

### *Уход за проигрывателем*

Для чистки проигрывателя используйте мягкую, сухую салфетку. Если поверхности очень загрязнены, используйте мягкую салфетку, слегка смоченную в мягком моющем средстве. Не используйте сильные растворители такие, как алкоголь, бензин или растворитель, так как можно повредить поверхность.

### *Ремонт и обслуживание домашнего кинотеатра*

Данный проигрыватель – высокотехнологичное устройство. Если оптические линзы или части дисковода грязные или имеют истёртый вид, качество изображениея может ухудшиться. За более полной информацией обращайтесь в ближайщий авторизированный сервисный центр.

# *О дисках*

### *Уход за дисками*

Не приклеивайте на диски бумагу или липкую ленту.

### *Хранение дисков*

После проигрывания убирайте диск в футляр Не храните диски там, где на них будет падать прямой солнечный свет или рядом с источниками тепла, не оставляйте их в Вашей машине, припаркованной на открытой стоянке, во избежание попадания солнечных лучей.

### *Чистка дисков*

Для чистки не используйте сильные растворители такие, как алкоголь, бензин, растворитель, известные очистители и или антистатики, предназначенные для старых виниловых пластинок.

# **Торговые марки и лицензии**

# <sup>®</sup> Bluetooth<sup>®</sup>

Технология беспроводной связи *Bluetooth®* является системой, которая обеспечивает радиосвязь между электронными устройствами с максимальным радиусом действия 10 метров.

Подключение отдельных устройств с использованием беспроводной технологии *Bluetooth®* не требует дополнительных затрат. Мобильный телефон с беспроводной технологией *Bluetooth®* можно использовать через канал Cascade при подключении с помощью беспроводной технологии *Bluetooth®*.

Слово *Bluetooth®* и логотипы являются собственностью компании **Bluetooth®** SIG, Inc., и любое использование этих знаков компанией LG Electronics осуществляется по лицензии.

Другие товарные знаки и торговые названия принадлежат соответствующим владельцам.  $\overline{\phantom{a}}$ 

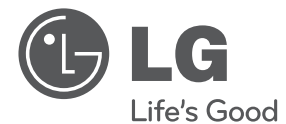

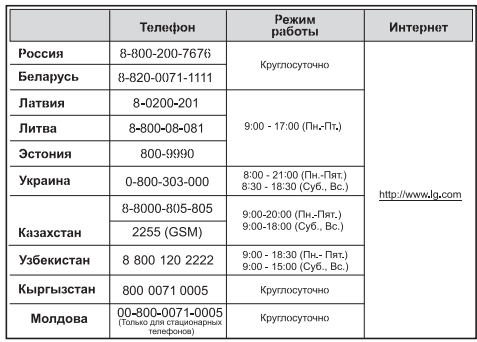

### **Україна**

Найменування та адреса імпортера: ПІІ 'ЛГ Електронікс Україна', Україна, 01004, м. Київ, вул. Басейна, 4 (літера А), тел.: +38 (044) 201-43-50, факс: +38 (044) 201-43-73

### **Российская Федерация**

Импортер ООО "ЛГ Электроникс Рус"

Адрес импортера 143160 Российская Федерация, Московская область, Рузский район, сельское поселение Дороховское, 86 км. Минского шоссе, д.9

Адрес производителя : ЛГ Электроникс (Хужоу) Инк., завод Хатаи

516006, Китай, пров. ГуанДонг, г. Хужоу, Промышленная зона Жонгкай, Индустриальный парк Хутаи, ХуФенг Донг Уи Роуд, 13.

#### **Сделано в Китае**

#### Қазақстан Республикасы

Импорттаушы: АҚ "ЭЛ Джи Электроникс Алматы Қазақстан", 050061, Алматы қ., к. Көкорай, 2А

Өндірушінің мекенжайы: 516006, Қытай, ГуанДонг ауданы, Хужоу қаласы, Жонгкай өнеркәсіптік аймағы, Хутай Индустриялық саябағы, ХуФенг Донг Уи Роуд, 13.

Қазақстан Республикасы территориясында тұтынушылардан келіп түскен талаптар мен

ұсыныстарды қарайтын және тауарды жөндеу мен техникалық қызмет көрсететін ұжым:

АҚ «Эл Джи Электроникс Алматы Казахстан» , 050061, Қазақстан Республикасы, Алматы қ., Көкорай, 2А.

Басқа сервис орталықтары жайында мағлұматты "Тұтынушыға қызмет көрсету орталығына" телефон шалу арқылы білуге болады.

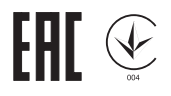

Қытайда жасалған